## Nilcolas.Bon

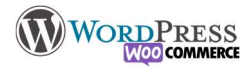

## 13) Médias

Le menu Médias> Médiathèque offre une gestion en masse de tous les documents que vous avez injectés sur le site au fur et à mesure de la construction de votre site. Vous pouvez d'ici les gérer différents éléments textuels de vos fichiers (Titre, Texte alternatif, Légende, balise méta etc)

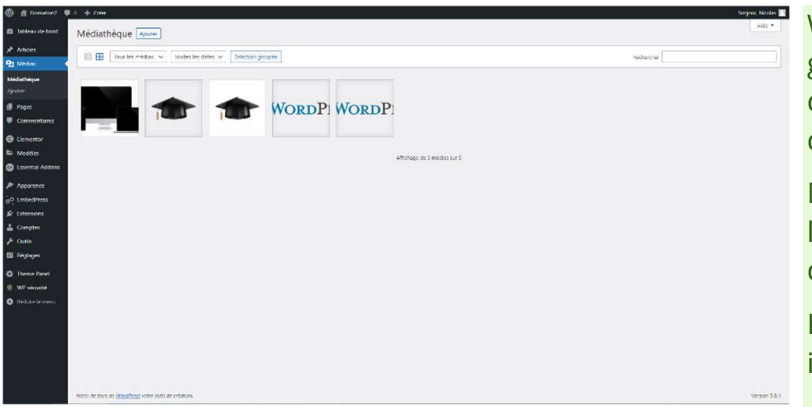

WordPress offre la possibilité par défaut de créer des galeries d'image, et des listes de lecture de vidéo et d'audio. Lors de l'écriture d'une page/article, il suffit d'utiliser le bouton « insérer un média».

Media > Bibliothèque permet de gérer en bloc/détail l'intégralité des médias. Il y a des plugins qui offrent des options supplémentaires d'actions et de tri.

La vidéo exemple montre comment recadrer une image

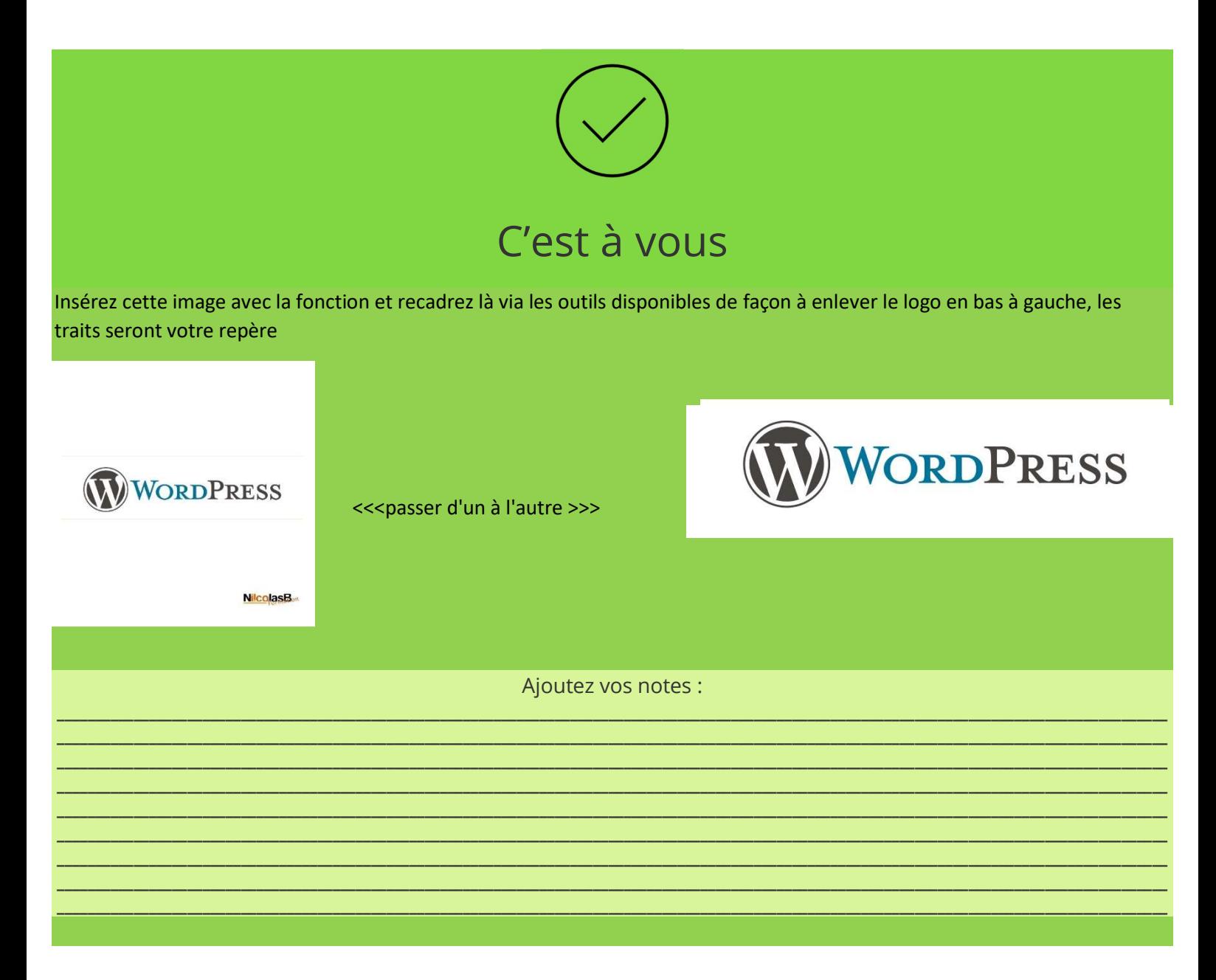